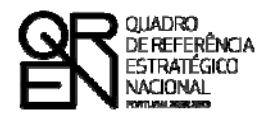

**UNIÃO EUROPEIA** Fundo Europeu de Desenvolvimento Regional

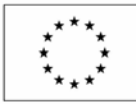

# GUIA DO FORMULÁRIO

## **SISTEMA DE INCENTIVOS À INVESTIGAÇÃO E DESENVOLVIMENTO TECNOLÓGICO**

## **PROJECTOS DE I&DT EMPRESAS INDIVIDUAIS**

**(AVISO N.º 06/SI/2010)**

**PO FACTORES DE COMPETITIVIDADE**

**PO REGIONAL DO NORTE ● PO REGIONAL DO CENTRO ● PO REGIONAL DO ALENTEJO PO REGIONAL DE LISBOA ● PO REGIONAL DO ALGARVE**

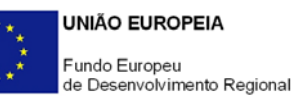

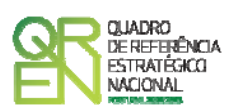

## **GUIA DE FORMULÁRIO SISTEMA DE INCENTIVOS À INVESTIGAÇÃO E DESENVOLVIMENTO TECNOLÓGICO**

## PROJECTOS INDIVIDUAIS DE I&DT

(AVISO N.º 06/SI/2010)

## **Índice** Pág.

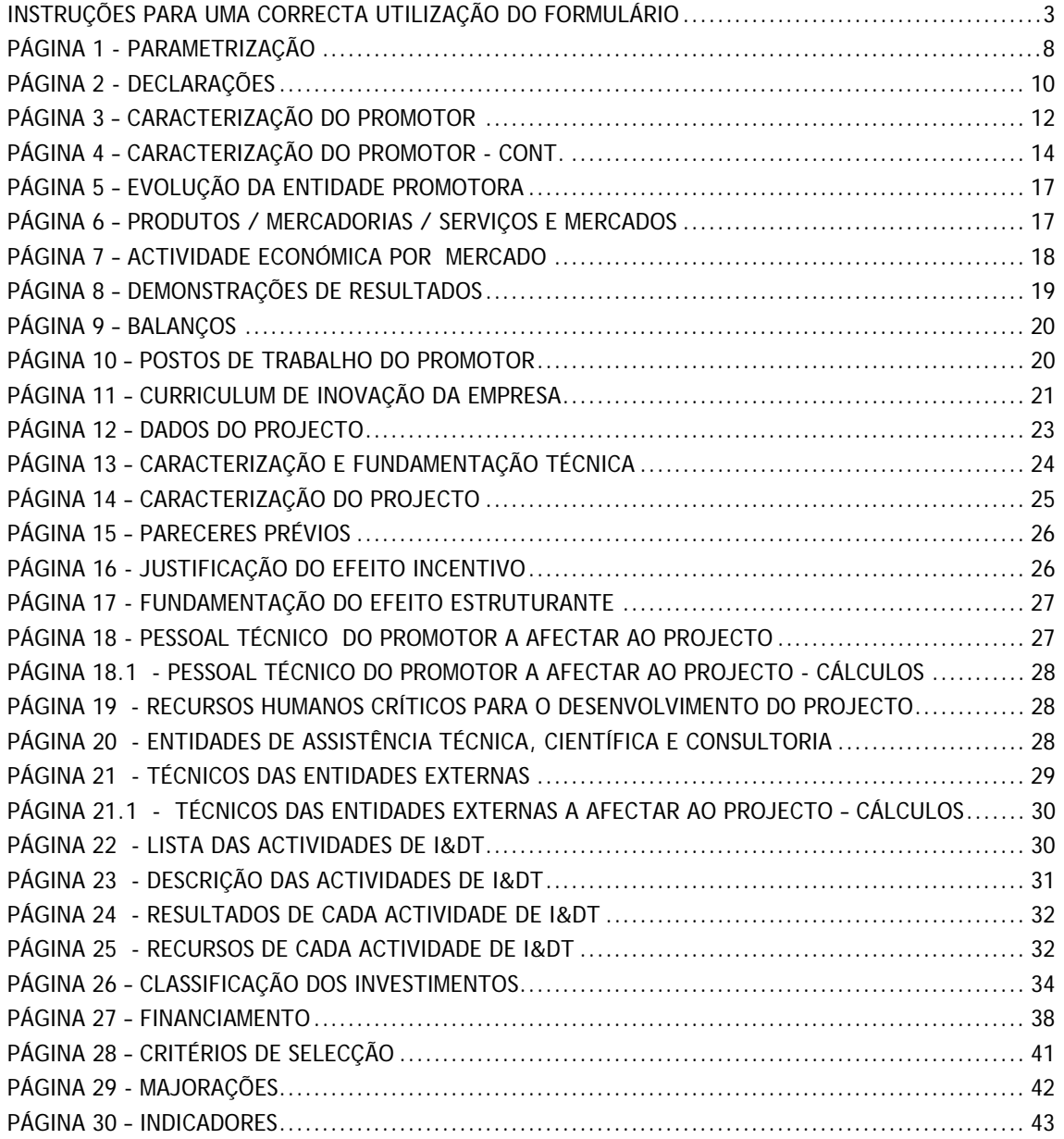

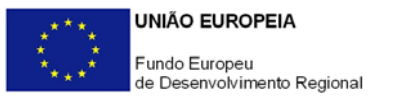

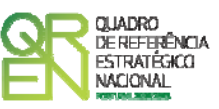

*O formulário electrónico de candidatura dispõe de um mecanismo automático de verificação de versões. Para funcionar correctamente, o equipamento onde o formulário está instalado necessita de ter acesso à Internet.* 

*Para desligar o mecanismo desmarque a caixa "Mostrar esta janela no arranque do formulário", clique em "Verificar" e a seguir feche a janela da verificação.* 

*Caso queira fazer nova verificação, clique no ícone correspondente ou utilize no Menu Principal a opção "Verificar versão".* 

*Se acede à Internet com proxy (pergunte ao administrador do seu sistema) digite o endereço do proxy e a porta respectiva antes de fazer a verificação. Se não, deixe os referidos campos em branco.* 

<span id="page-3-0"></span>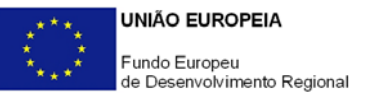

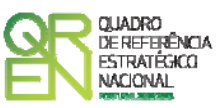

## **UTILIZAÇÃO DO FORMULÁRIO**

## **INSTRUÇÕES PARA UMA CORRECTA UTILIZAÇÃO DO FORMULÁRIO**

#### **Funcionamento genérico**

Os formulários estão disponíveis apenas nos formatos existentes no sítio Incentivos às Empresas **(<http://www.incentivos.qren.pt/>),** no sítio do Programa Operacional Temático Factores de Competitividade **([www.pofc.qren.pt](http://www.pofc.qren.pt/))** e ainda nos sítios dos respectivos Programas Operacionais Regionais**.** 

A instalação dos formulários pode ser efectuada em qualquer computador que possua o sistema operativo Windows ou outro. Apenas deve ter presente que antes de utilizar o formulário, deverá instalar a versão 1.6 do motor Java (também disponível para download) adequado à versão do sistema operativo que utiliza, seguindo as indicações descritas para a instalação.

Se possui um sistema operativo "Não-Windows", deve retirar o formulário da Net na opção "Instalação em Sistemas Não-Windows", fazer download do ficheiro compactado (zip), abrilo e extrair para uma pasta no seu computador o ficheiro com extensão jar (este ficheiro é o formulário) e é esse o ficheiro que deve executar (clicar com o cursor do rato em cima do ficheiro). Caso o formulário não abra, é porque o mesmo não localizou onde o Java está instalado. Deve localizar a pasta onde fez a instalação, abrir uma linha de comando e digitar o seguinte:

## *java -jar* **"nome do ficheiro jar que tirou da Net"**

O formulário depois de preenchido grava no computador um ficheiro com o nome que escolher, por exemplo "nomedoficheiro.q12" podendo posteriormente ser importado noutro computador que tenha o formulário instalado.

Nota: Se é utilizador do Sistema Operativo Vista, siga as seguintes instruções de instalação:

1. Instale o formulário numa pasta qualquer;

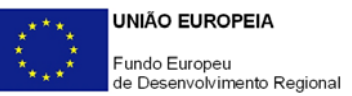

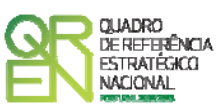

- 2. Salve o ficheiro sempre numa pasta diferente daquela onde instalou o formulário e onde tenha permissões de leitura e escrita;
- 3. Altere as propriedades do shortcut (atalho) criado no desktop (área de trabalho), limpando no campo "Iniciar em" (Starting in) o que lá estiver escrito e clique em OK.

Antes de enviar a sua candidatura, verifique se está a utilizar a última versão do formulário.

#### **Actualização do formulário**

O formulário electrónico de candidatura dispõe de um mecanismo automático de verificação de versões.

Para funcionar correctamente, o equipamento onde o formulário está instalado necessita de ter acesso à Internet. Para desligar o mecanismo desmarque a caixa "**Mostrar esta janela no arranque do formulário**", clique em "**Verificar**" e a seguir feche a janela da verificação. Caso queira fazer nova verificação, clique no ícone correspondente ou utilize no Menu Principal a opção "**Verificar versão**". Se acede à Internet com proxy (pergunte ao administrador do seu sistema) digite o endereço do proxy e a porta respectiva antes de fazer a verificação. Se não, deixe os referidos campos em branco.

A versão mais recente do formulário importa os dados inseridos nos ficheiros gravados na versão anterior, desde que os ficheiros sejam criados por formulários relativos ao mesmo aviso de abertura de concurso. Depois de instalada a nova versão do formulário apenas tem de procurar o ficheiro gravado na versão anterior por exemplo "nomedoficheiro.q12" e abri-lo na versão mais recente.

#### **Validação e envio dos dados da candidatura**

O formulário permite validar os dados inseridos através da utilização, no menu "**Acções**", da opção "Validar Formulário" ou em alternativa "clicar" no ícone de validação<sup>[1](#page-4-0)</sup>, podendo esta validação também ser feita por página. Emite mensagens de erro (a vermelho) e alertas (a amarelo) sinalizando anomalias no preenchimento. Apenas os erros impedem o envio da candidatura.

Após a validação final da informação, para enviar a candidatura deverá seleccionar no

<span id="page-4-0"></span>-

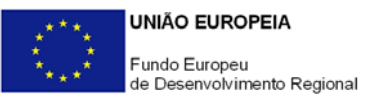

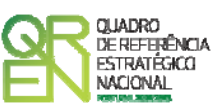

menu "**Acções**" a opção "**Exportar Candidatura**" ou em alternativa "clicar" no ícone de exportação<sup>[2](#page-5-0)</sup>. O ficheiro é assim enviado electronicamente não sendo necessário qualquer outro procedimento adicional, nem qualquer outro tipo de encaminhamento da candidatura.

Salienta-se que **não é aceite o envio de candidaturas através de e-mail**. O único e exclusivo meio de envio das candidaturas é através da utilização do próprio formulário de candidatura instalado no computador.

No fim da sessão de envio da candidatura pela Internet, o promotor obtém uma chave sob o formato nº **Txxxxxxxxx-xxxxxxxx**, confirmando que os seus dados foram recebidos com sucesso.

### **Erros genéricos e bloqueios**

Caso ocorram erros e/ou bloqueios no preenchimento do formulário:

- esse facto poderá significar que existe um problema de falta de memória do computador. Neste caso, sugerem-se os seguintes procedimentos:
	- 1. Fechar algumas janelas que eventualmente se encontrem abertas no computador;
	- 2. Encerrar janelas relacionadas com o Word, Excel ou outras aplicações, de forma a libertar espaço para o formulário. Relativamente a este ponto, importa esclarecer que a gestão da memória é efectuada pelo sistema operativo do computador e não pelo formulário;
	- 3. Expandir a janela onde está a ser executado o formulário, clicando no botão de maximizar de modo que o formulário ocupe toda a largura do ecrã. Este passo permite uma menor utilização da barra de scroll horizontal;
	- 4. Gravar com frequência os dados para não os perder.
- verifique se não transpôs para o formulário através das opções Copiar/Colar (Copy/Paste) textos que utilizem fontes com caracteres especiais (por exemplo *bullets* ou símbolos especiais), o que pode gerar bloqueios no funcionamento do formulário impedindo a sua validação global (opção "**Validar Formulário**" do menu "**Acções**"). **Assim, aconselha-se retirar esses caracteres especiais do documento original antes de o copiar para o formulário.**

<span id="page-5-0"></span>-

<sup>2</sup> Ícone Exportação

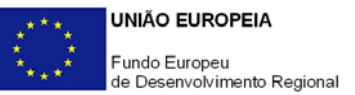

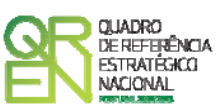

- verifique se não "apagou" linhas previamente criadas através do accionamento das teclas de *Backspace* ou *Space* pois não está a eliminá-las mas apenas as torná-las invisíveis, o que poderá originar bloqueios na validação da coerência global dos dados do formulário (opção "**Validar Formulário**" do menu "**Acções**"). **Para eliminar linhas utilize exclusivamente o botão "Apagar Linha" localizado no canto superior direito de cada quadro.** 

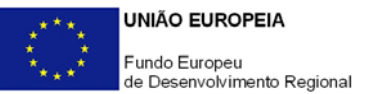

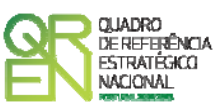

**O período previsional pós-projecto de preenchimento obrigatório no formulário está indexado ao período de execução do projecto. Assim, sugerimos que, previamente ao preenchimento dos dados pósprojecto (Balanços, Demonstrações de Resultados, Postos de Trabalho, etc.), insira a calendarização do investimento constante da página 12 – Dados do Projecto.** 

<span id="page-8-0"></span>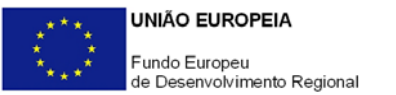

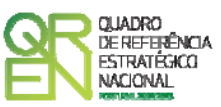

## **PARAMETRIZAÇÃO**

## **PÁGINA 1 - PARAMETRIZAÇÃO**

## **Parametrização**

• **Ano de Referência** 

No caso do presente Aviso corresponde ao exercício económico de 2010, independentemente da data de apresentação da candidatura.

## • **Projecto de Regime Especial**

Matéria não aplicável no actual Aviso para Apresentação de Candidaturas.

## • **Dotação Orçamental**

Deverá assinalar em qual das dotações orçamentais – Geral ou EEC – previstas no Aviso se insere a candidatura.

## • **Enquadramento em Estratégias de Eficiência Colectiva**

Quando for indicada a opção pelo enquadramento na dotação orçamental Estratégias de Eficiência Colectiva (EEC) deve ser seleccionada a respectiva EEC/*Cluster*.

- **Fundamentação do enquadramento no Aviso de Abertura e, quando aplicável, na Estratégia de Eficiência Colectiva seleccionada** 
	- $\Rightarrow$  A entidade promotora deve fundamentar o enquadramento da candidatura no Aviso para Apresentação de Candidaturas, justificando, nomeadamente, a sua inserção nos objectivos, prioridades e tipologia de projecto.
	- $\Rightarrow$  Caso tenha indicado a inserção do projecto em EEC, deve ainda justificar detalhadamente o seu enquadramento no Pólo de Competitividade e

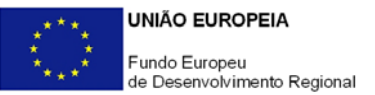

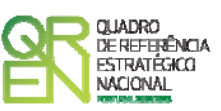

Tecnologia ou *Cluster* (PCT/OC) seleccionado atendendo aos critérios (região/ sector/ prioridades) definidos para esse efeito, tal como previsto no respectivo Aviso:

- Enquadramento Sectorial e Territorial – identifica o âmbito sectorial e territorial aplicável às EEC-Clusters tendo por referência o documento ["Enquadramento Sectorial e Territorial](http://www.pofc.qren.pt/ResourcesUser/Avisos/2010/20101110_AmbitoSectorRegiao_EEC.pdf)" publicado conjuntamente com o [Aviso para Apresentação de Candidaturas](http://www.incentivos.qren.pt/document/20101111_AAC_06_2010_SI_IDT_Alt.pdf);

- Critérios de Inserção de Projectos em EEC-Clusters – SI I&DT – identifica as áreas tecnológicas e de desenvolvimento de novos produtos, processos ou sistemas prioritários para cada um dos Pólos de Competitividade e Tecnologia e Clusters (PCT/OC) reconhecidos identificadas no referencial ["Critérios de Inserção de Projectos em EEC-Clusters reconhecidos – Áreas](http://www.pofc.qren.pt/ResourcesUser/Avisos/2010/20101110_Prioridades_EEC_SI_IDT.pdf)  [Tecnológicas e de Desenvolvimento de Novos Produtos, Processos ou](http://www.pofc.qren.pt/ResourcesUser/Avisos/2010/20101110_Prioridades_EEC_SI_IDT.pdf)  [Sistemas elegíveis"](http://www.pofc.qren.pt/ResourcesUser/Avisos/2010/20101110_Prioridades_EEC_SI_IDT.pdf) publicado conjuntamente com o Aviso.

<span id="page-10-0"></span>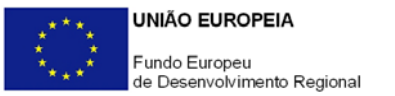

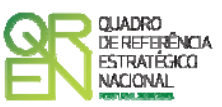

## **DECLARAÇÕES**

## **PÁGINA 2 - DECLARAÇÕES**

## **Declarações de Compromisso**

#### **1. Geral**

Deve assinalar a opção de acordo ou desacordo, quanto à utilização dos dados da candidatura para finalidades integradas no âmbito do QREN, seleccionando Sim ou Não, assinalando também a veracidade das informações referidas, quer no formulário, quer ao nível dos pressupostos utilizados na definição do projecto.

### **2. Condições Gerais de Elegibilidade do Promotor e do Projecto**

Deve indicar que tomou conhecimento das condições gerais de elegibilidade do promotor e do projecto constantes do Enquadramento Nacional (Art.ºs 11.º e 12.º do Decreto-Lei n.º 287/2007, de 17 de Agosto, alterado e republicado pelo [Decreto-Lei](http://www.incentivos.qren.pt/document/Decreto_Lei_65_2009.pdf)  [n.º 65/2009, de 20 de Março](http://www.incentivos.qren.pt/document/Decreto_Lei_65_2009.pdf)<sup>[3](#page-10-1)</sup>, e rectificado pela Declaração de Rectificação n.º 33/2009, de 19 de Maio), bem como assinalar que declara cumprir ou encontrar-se em situação de cumprir as referidas condições.

#### **3. Condições Específicas de Elegibilidade do Promotor e do Projecto**

Deve indicar que tomou conhecimento das condições específicas de elegibilidade do promotor e do projecto constantes do Regulamento do Sistema de Incentivos à Investigação e Desenvolvimento Tecnológico (Portaria n.º 1462/2007, de 15 de Novembro, alterada e republicada pelas Portarias n.º 353-B/2009, de 3 de Abril, e pela [Portaria n.º 1102/2010, de 25 de Outubro](http://www.incentivos.qren.pt/document/20101025_SI-I&DT_P_1102_2010.pdf)), e do correspondente [Aviso para](http://www.incentivos.qren.pt/document/20101111_AAC_06_2010_SI_IDT_Alt.pdf)  [Apresentação de Candidaturas](http://www.incentivos.qren.pt/document/20101111_AAC_06_2010_SI_IDT_Alt.pdf) assinalando, também, que declara cumprir, ou

<span id="page-10-1"></span> 3 Para ter acesso ao documento clique no texto ou escreva o endereço seguinte no seu motor de pesquisa: http://www.incentivos.qren.pt/document/Decreto\_Lei\_65\_2009.pdf

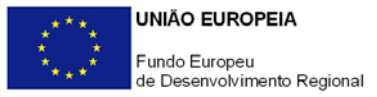

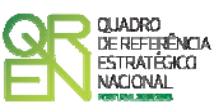

encontrar-se em situação de cumprir, as referidas condições nos prazos estabelecidos, assim como comprovar esse cumprimento.

#### **4. Obrigações das Entidades Beneficiárias**

Deve assinalar a respectiva opção, caso se encontre ou não obrigado ao cumprimento dos normativos legais em matéria de contratação pública para a execução dos projectos.

Deve assinalar que tomou conhecimento, declarando encontrar-se em condições de cumprir com as obrigações das entidades beneficiárias nos termos do Art.º 13.º do Enquadramento Nacional, da Portaria que regulamenta o Sistema de Incentivos e do correspondente Aviso para Apresentação de Candidaturas, com destaque para o cumprimento, quando aplicável, dos normativos em matéria de contratação pública no âmbito da execução do projecto.

#### **Observações:**

Espaço reservado a texto, para ocorrências que considere pertinentes relativamente ao teor das suas declarações, assinaladas nos n.ºs 1 a 4 anteriores.

<span id="page-12-0"></span>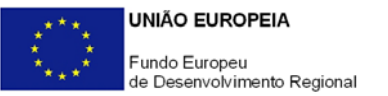

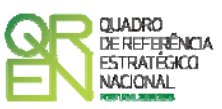

# **CARACTERIZAÇÃO DO PROMOTOR**

## **PÁGINA 3 – CARACTERIZAÇÃO DO PROMOTOR**

## **Caracterização do Promotor**

### **Identificação do Promotor**

- *N.º de Identificação Fiscal e Nome ou Designação Social* Identificação completa e obrigatória, de acordo com o Cartão do Registo Nacional de Pessoas Colectivas.
- *Código Postal* O Código Postal deve ser correctamente indicado e, em caso de dúvida, podem ser consultados os serviços dos CTT ou o respectivo sítio na *Internet* – [www.ctt.pt](http://www.ctt.pt/) . O Código Postal deve conter 4 dígitos iniciais, acrescidos de um sub-código de 3 dígitos, seguido da Designação Postal. Exemplo: 1208-148 LISBOA.
- *URL*  "(*Uniform Resource Locator*)" Endereço electrónico na *Internet*.
- *Tipologia de Beneficiário*  Pretende-se que seja seleccionada a caracterização jurídica que corresponda à da entidade promotora do investimento, na data da candidatura. Sempre que, na listagem de caracterizações pré-definidas e admissíveis, não constar a caracterização do Promotor, poderá ser escolhida a opção "Outra entidade de carácter empresarial".
- *Fins Lucrativos* Assinalar conforme aplicável.
- *Data de Constituição/Data de Início da Actividade* Indicar as datas no formato aaaa-mm-dd.
	- *Data de Constituição*  Data que consta no registo da Conservatória do Registo Comercial. Indicar a data no formato aaaa-mm-dd.
	- *Data de Início de Actividade*  Data que consta no modelo entregue nos serviços da Direcção Geral de Impostos. Indicar a data no formato aaaa-mmdd.

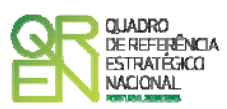

- *Matriculada sob o N.º /Conservatória do Registo Comercial* **-** Estes campos não são de preenchimento obrigatório, tratando-se de Empresário em Nome Individual.
- *Capital Social* Mencionar o valor do Capital Social actual do Promotor, constante do contrato de sociedade/pacto social ou da sua última alteração. Este campo não será de preenchimento obrigatório, tratando-se de Empresário Individual.

### **Contactos do Promotor para efeitos do projecto**

*Dados de contacto diferentes dos da Sede Social?* Caso responda afirmativamente, preencher obrigatoriamente os respectivos campos.

## **Entidade Consultora Responsável pela Elaboração da Candidatura**

Se a candidatura foi elaborada por uma entidade consultora, os campos de identificação e de contacto respeitantes a essa entidade devem ser obrigatoriamente preenchidos.

## **Actividade(s) Económica(s) do Promotor**

- Devem ser indicadas as CAE Classificação Portuguesa das Actividades Económicas do Promotor, por ordem decrescente de importância no volume de negócios (soma das Vendas de Produtos e Mercadorias com a Prestação de Serviços), do ano pré-projecto e no ano pós-projecto. **O ano pré-projecto no aviso em causa corresponde ao exercício económico de 2009, independentemente do ano de apresentação da candidatura ser 2010 ou 2011, e o ano pós-projecto ao primeiro exercício económico completo após a conclusão do investimento**.
- No campo **CAE** surgirá uma lista de n.ºs constituídos por cinco dígitos correspondente ao Código da Actividade Económica, de acordo com a CAE - Rev. 3 ([Decreto-Lei n.º 381/2007, de 14 de Novembro](http://www.incentivos.qren.pt/document/DecretoLei_381_07.pdf)). Deverão ser escolhidos os n.ºs aplicáveis ao Promotor, representativos da actividade económica principal e das secundárias que, no seu conjunto, representem 100% do volume de negócios.
- A **Designação** correspondente aos n.ºs da CAE anteriormente inseridos será automaticamente preenchida.

<span id="page-14-0"></span>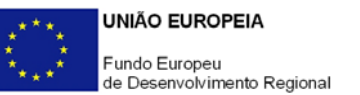

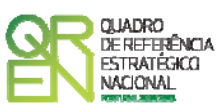

**Localização dos Estabelecimentos do Promotor** 

- Pretende-se com este quadro conhecer a **Designação** e a localização (**Freguesia, Concelho, Zona NUTS II e País**) dos estabelecimentos/empreendimentos actuais do Promotor. Deverá ser preenchida uma linha por cada estabelecimento/empreendimento, mesmo quando localizados em igual Concelho;
- No caso de um estabelecimento/empreendimento se encontrar localizado no estrangeiro deverá indicar o respectivo **País** sendo automaticamente activada a opção **Estrangeiro** nas colunas **Concelho** e **Freguesia**.
- A coluna **NUTS II** é automaticamente preenchida ou fica não activa, em função da informação introduzida nas colunas anteriores.

## **PÁGINA 4 – CARACTERIZAÇÃO DO PROMOTOR - CONT.**

### **Participantes no Capital do Promotor**

Pretende-se com este quadro a indicação dos sócios da Entidade Promotora constituída (participantes – pessoas singulares ou colectivas).

- Na coluna **Tipo**, deve ser seleccionado o tipo de participante, utilizando para o efeito o estabelecido na [Recomendação n.º 2003/361/CE, de 6 de Maio](http://www.incentivos.qren.pt/document/Recomendacao_da_Comissao_361_03.pdf), da Comissão.
- Na coluna **País** deve indicar o país de localização da sede social da entidade, ou o país de residência habitual do sócio da empresa promotora.
- O **Número de Identificação Fiscal** (NIF/NIPC), ou seja, o Número de Identificação Fiscal de Pessoa Colectiva (no caso de se tratar de uma entidade estrangeira não deverá ser preenchido este campo).
- Na coluna **Designação** deve ser identificado quem detiver participação no Capital Social do Promotor, no final do ano pré-projecto, que, no caso do presente Aviso é 2009.

Se, entretanto, ocorreram modificações entre aquela data e a da candidatura, o facto deve ser mencionado, bem como indicada a data da sua ocorrência e caracterizada a nova estrutura societária, no ponto **Evolução da Entidade Promotora** (página 5).

No caso de "Criação de Empresa", deverá ser identificado quem detiver participação no Capital Social do Promotor, à data da sua constituição.

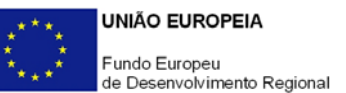

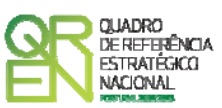

• Na coluna **Participação %** deve indicar-se a percentagem do Capital Social do Promotor, atribuível a cada um dos sócios e constante dos registos oficiais do promotor, mencionados no Código das Sociedades Comerciais, aplicável a cada um dos tipos de sociedades. A soma das percentagens de participação deve ser igual a 100.

### **Escalão Dimensional da Empresa**

Para efeito de comprovação do estatuto de PME, as empresas promotoras têm de obter ou renovar a correspondente Certificação Electrónica, prevista no [Decreto-Lei](http://www.incentivos.qren.pt/document/Decreto_Lei_372_2007.pdf)  [n.º 372/2007, de 6 de Novembro](http://www.incentivos.qren.pt/document/Decreto_Lei_372_2007.pdf), alterado pelo [Decreto-Lei n.º 143/2009, de 16 de](http://www.incentivos.qren.pt/document/Decreto_Lei_143_2009.pdf)  [Junho](http://www.incentivos.qren.pt/document/Decreto_Lei_143_2009.pdf), através do sítio de *Internet* do IAPMEI [\(http://www.iapmei.pt/iapmei-art-](http://www.iapmei.pt/iapmei-art-03.php?id=2415)[03.php?id=2415\)](http://www.iapmei.pt/iapmei-art-03.php?id=2415), registando-se e submetendo o formulário electrónico específico ali disponibilizado<sup>[4](#page-15-0)</sup>.

Deve ser assinalada pela entidade promotora, a **Dimensão** da empresa, de acordo com o estabelecido na [Recomendação n.º 2003/361/CE, de 6 de Maio,](http://www.incentivos.qren.pt/document/Recomendacao_da_Comissao_361_03.pdf) da Comissão.

#### **Outros dados de caracterização**

Possui ou pertence a um grupo empresarial com facturação anual consolidada superior a €75.000.000? - Escolher , obrigatoriamente, a opção Sim ou Não.

## **Distribuição dos Postos de Trabalho por Níveis de Qualificação**

As entidades promotoras devem indicar na estrutura os níveis de qualificação, o n.º de trabalhadores, homens e mulheres que, de acordo com a informação reportada ao último mês de 2009, se encontravam em cada uma das situações.

Para orientação de preenchimento pode ser consultada a seguinte tabela:

<span id="page-15-0"></span> <sup>4</sup> A decisão sobre o pedido de Certificação Electrónica de PME ou a sua renovação é disponibilizada aos interessados, via electrónica, através do sítio do IAPMEI, após a conclusão do preenchimento integral do respectivo formulário electrónico.

Alerta-se que a Certificação de PME, uma vez obtida, é passível de caducar findo o seu prazo de validade, caso não tenha sido objecto de renovação, pelo que deverá confirmar regularmente se a mesma se mantém válida.

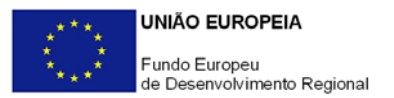

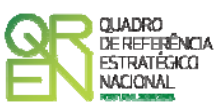

**Quadro de Pessoal** de acordo com a estrutura constante do Anexo II do Quadro Nacional de Qualificações publicado pela Portaria n.º 782/2009, de 23 de Julho.

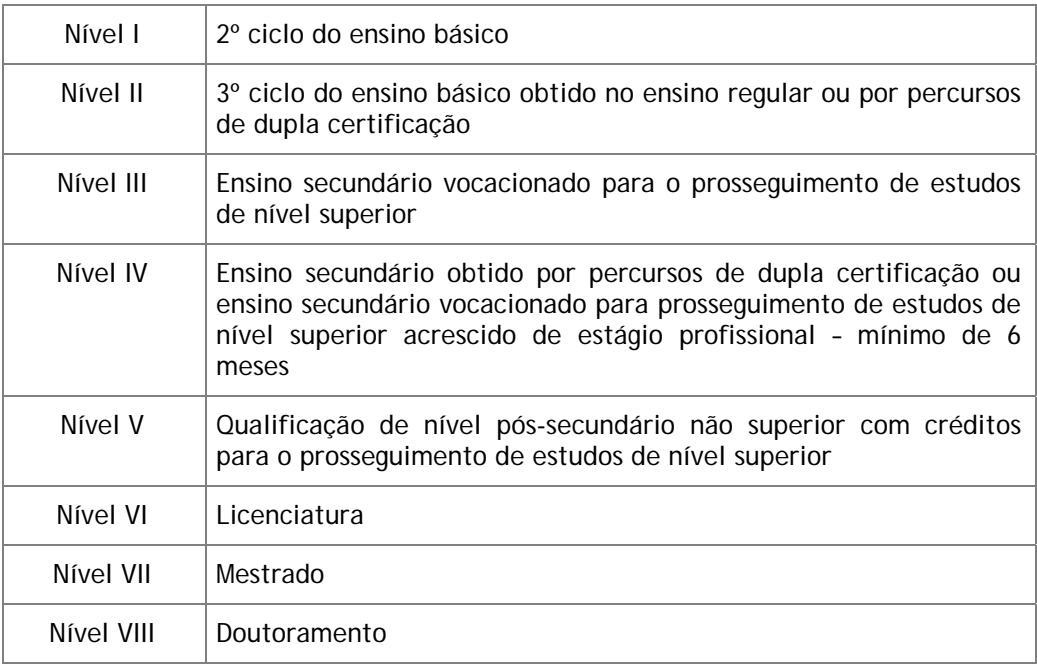

<span id="page-17-0"></span>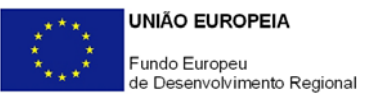

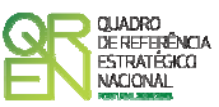

## **EVOLUÇÃO DA ENTIDADE PROMOTORA**

## **PÁGINA 5 – EVOLUÇÃO DA ENTIDADE PROMOTORA**

#### **Evolução da Entidade Promotora**

- Pretende-se uma descrição sumária da evolução da entidade promotora, com identificação clara dos pontos fortes e fracos em cada área funcional, referenciando as alterações ao Capital Social e sua distribuição, as fases críticas e soluções implementadas, as alterações de tecnologias e principais investimentos realizados, associados aos seus objectivos estratégicos.
- Na situação de empresa não autónoma, deve constar neste quadro a referência à sua estrutura de participações e a relação das empresas do grupo e associadas.
- Na situação de Empresário em Nome Individual deverão ser utilizados os dados históricos dessa entidade, sempre que for o caso.

## **PÁGINA 6 – PRODUTOS / MERCADORIAS / SERVIÇOS E MERCADOS**

#### **Produtos / Mercadorias / Serviços e Mercados**

Pretende-se uma descrição e caracterização dos aspectos mais significativos no que respeita ao relacionamento da empresa, quer a montante (aquisição de matérias-primas e serviços externos), quer a jusante (produtos, mercadorias, serviços e mercados) na sua cadeia de valor, a identificação clara das ameaças e oportunidades, bem como da sua inserção a nível regional e concorrencial, devendo ser caracterizada e fundamentada a orientação futura da actuação da empresa.

Pretende-se, também, que sejam identificados os diferentes tipos de financiamento utilizados, e caracterizados os principais clientes, nacionais e estrangeiros, as colaborações externas de carácter permanente, associações a que a empresa está ou estará ligada, e os seus consultores.

Deve, igualmente:

<span id="page-18-0"></span>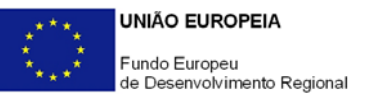

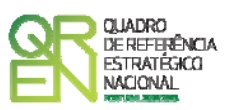

- No âmbito dos Principais Produtos/Mercadorias/Serviços:
	- Indicar as características e posicionamento (na cadeia de valor e segmentos alvo) dos actuais e principais produtos /mercadorias/serviços, bem como a sua representatividade quantificada (em % do volume de negócios da empresa);
	- Referenciar os novos produtos, as suas potencialidades e vantagens comparativas, bem como o seu posicionamento (na cadeia de valor e segmentos alvo);
- Identificar as principais "origens do conhecimento", protocolos de colaboração estabelecidos com instituições de I&D ou outras colaborações externas de carácter permanente na área da inovação;
- Caracterizar a relevância do projecto e o seu contributo para o desenvolvimento socio-económico da sua Região de implantação.

### **PÁGINA 7 – ACTIVIDADE ECONÓMICA POR MERCADO**

#### **Actividade Económica por Mercado**

Pretende-se obter informação sobre a actividade histórica (ano pré-projecto – 2009) e previsional (ano pós-projecto) da entidade promotora, distribuída por mercados de origem e destino dos produtos, mercadorias ou serviços.

- Na coluna **Tipo** deve ser seleccionada a tipologia da transacção.
- Na coluna do **Bem/Serviço** deve ser seleccionado o tipo de bem ou serviço transaccionado ou a transaccionar. Na lista apresentada surgem em primeiro lugar, as categorias de Serviços (hierarquizados segundo o quadro abaixo) e em seguida, as tipologias de bens, sendo que, para estes foi utilizado o nível 2 de desagregação (2 primeiros dígitos) da Nomenclatura Combinada (2010), de uso obrigatório para a classificação de mercadorias na União Europeia e também disponível no site do Instituto Nacional de Estatística (www.ine.pt).

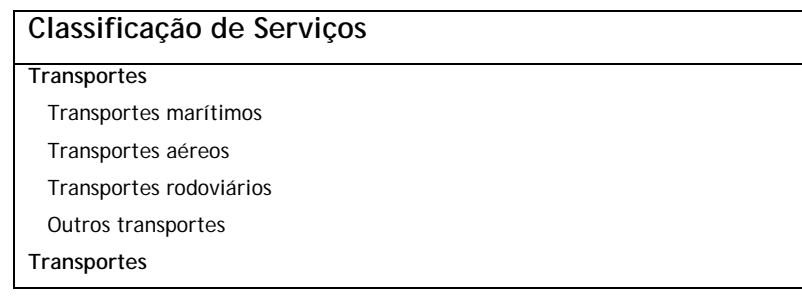

<span id="page-19-0"></span>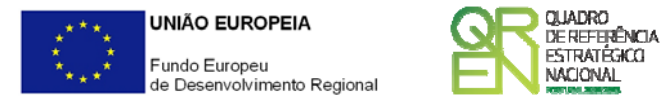

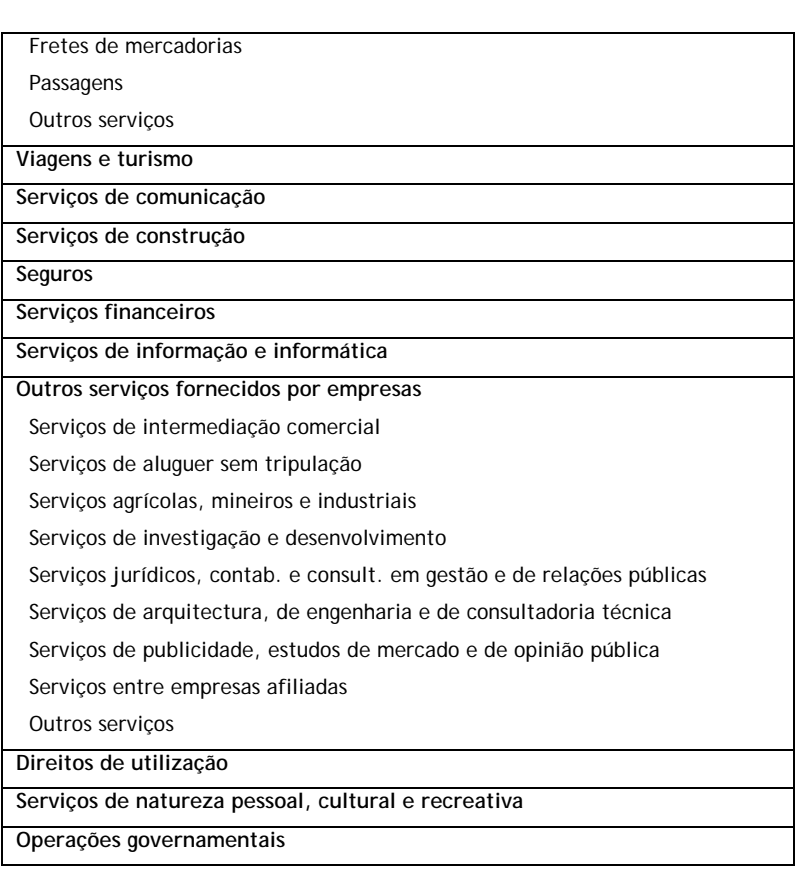

Fonte: Banco de Portugal, Balança de Pagamentos (Serviços)

• Na coluna **Mercado** (País) deve seleccionar-se a repartição geográfica das transacções, para cada produto, mercadoria ou serviço referenciado.

#### **PÁGINA 8 – DEMONSTRAÇÕES DE RESULTADOS**

#### **Demonstração de Resultados Histórica e Previsionais**

A informação relativa às demonstrações de resultados da entidade promotora deve ser preenchida em mapas distintos consoante se reporte ao ano de 2009 (no âmbito do POC) ou a dados previsionais referentes aos anos de implementação do projecto e pós-projecto, os quais deverão obedecer ao formato SNC.

Refira-se que é obrigatória a apresentação dos dados previsionais.

<span id="page-20-0"></span>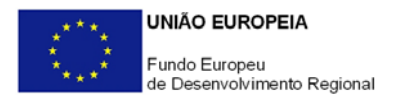

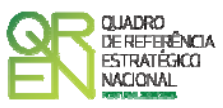

## **PÁGINA 9 – BALANÇOS**

#### **Balanços Histórico e Previsionais**

A informação relativa aos balanços da entidade promotora deve ser preenchida em mapas distintos consoante se reporte ao ano de 2009 (no âmbito do POC) ou a dados previsionais referentes aos anos de implementação do projecto e pós-projecto, os quais deverão obedecer ao formato SNC.

Refira-se que é obrigatória a apresentação dos dados previsionais.

## **PÁGINA 10 – POSTOS DE TRABALHO DO PROMOTOR**

#### **Postos de Trabalho do Promotor**

Deve indicar o número de postos de trabalho existentes no ano pré-projecto (2009), independentemente da data de candidatura ser 2010 ou 2011, bem como os postos de trabalho relativos ao ano pós-projecto, distribuídos por área funcional da entidade promotora e ordenados por Níveis de Qualificação, de acordo com o Quadro **Distribuição dos Postos de Trabalho por Níveis de Qualificação** anteriormente apresentado neste formulário.

Caso tenha sido, em anos anteriores, Empresário em Nome Individual deve indicar também os postos de trabalho relativo ao ano histórico.

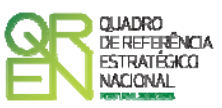

## <span id="page-21-0"></span>**CURRICULUM DE INOVAÇÃO DA EMPRESA**

## **PÁGINA 11 – CURRICULUM DE INOVAÇÃO DA EMPRESA**

Pretende-se uma apresentação sintética do curriculum de inovação do promotor.

### **Estruturas e Actividades de I&DT**

Indicar a existência, ou não, de estruturas permanentes dedicadas a actividades de I&DT, designadamente departamentos ou núcleos de I&DT, bem como laboratórios de I&DT próprios.

### **Lançou Novos Produtos nos Últimos Três Anos?**

Se assinalar "Sim", deverá preencher a tabela abaixo.

Identificar os produtos e serviços considerados inovadores face ao *portfólio* da empresa, criados e lançados no mercado nos últimos três anos, caracterizando-os quanto aos seguintes aspectos:

- **Designação do Produto** ou do serviço inovador;
- **Origem do Desenvolvimento**;
- **Ano de Lançamento** no mercado;
- **% das Vendas no Volume de Vendas da Empresa**, indicando o peso dos proveitos gerados pelo produto/serviço descrito no volume de negócios do promotor.

#### **Houve Outras Inovações nos Últimos Três Anos?**

Se assinalar "Sim", deverá preencher a tabela abaixo.

Identificar outras inovações com significativo impacte na situação competitiva da empresa, independentemente de se reflectirem, ou não, directamente no seu volume de negócios, introduzidas nos últimos três anos.

#### **Fez Registo de Propriedade Intelectual?**

Se assinalar "Sim", deverá preencher a tabela abaixo. Identificar os direitos de propriedade intelectual detidos pelo promotor.

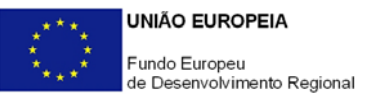

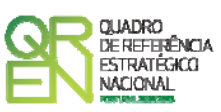

**Projectos de I&D Relevantes para o Projecto e Outras Actividades de I&DT ou Aspectos Determinantes para o Curriculum de Inovação da Empresa** 

Referenciar outros aspectos que considere relevantes para o curriculum de inovação da empresa não contemplados nos quadros anteriores.

<span id="page-23-0"></span>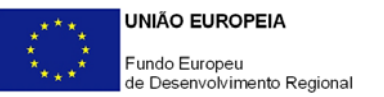

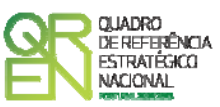

# **CARACTERIZAÇÃO DO PROJECTO**

## **PÁGINA 12 – DADOS DO PROJECTO**

## **Descrição e Tipologia do Projecto**

- No campo **Acrónimo** indicar uma designação abreviada para o projecto.
- No campo **Designação** descrever sucintamente o projecto que pretende realizar. Exemplo: Desenvolvimento de um protótipo de um sistema de bilhética;
- Como **Principais Estratégias** seleccionar a(s) principal(ais) estratégia(s) subjacente(s) ao projecto.
- No campo **Áreas Tecnológicas** de entre as áreas científicas e tecnológicas listadas, seleccionar a(s) área(s) tecnológica(s) em que o projecto se insere, sendo que sempre que escolher "Outras" deve indicar quais.
- No campo **Síntese** deve fazer uma breve descrição do projecto, com indicação dos objectivos e a forma como se pretendem atingir.

#### **Responsável pelo Projecto**

Indicar o nome do responsável técnico do projecto, bem como a respectiva função, número de telefone móvel e e-mail para contacto.

#### **Inserção em Redes e Programas Internacionais de I&D**

Indicar se o projecto está inserido em Redes e/ou Programas Internacionais de I&D e, caso afirmativo, identificar o seu âmbito internacional caracterizando-o quanto aos seguintes aspectos:

- **Rede/ Programa** internacional, destacando-se, a título de exemplo, os seguintes Programas:
	- EUREKA;
	- IBEROEKA;
- **Designação do Projecto** no âmbito da parceria internacional;
- **Data de Aprovação**, quando aplicável;
- **N.º de Contrato** ou código do projecto no contexto internacional, quando aplicável.

<span id="page-24-0"></span>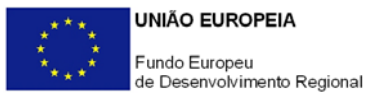

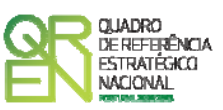

Note-se que os projectos candidatos ao Sistema de Incentivos à I&DT não podem beneficiar de outros apoios públicos, nacionais ou comunitários.

#### **Calendarização e Investimento**

Introduzir a data de início e a data de conclusão do projecto, no formato aaaa-mm-dd. O n.º de meses é de preenchimento automático.

Os campos **Investimento Elegível**, **Investimento Total, Despesas com Pessoal e Quadro de Investimentos** são preenchidos automaticamente a partir do quadro **Pessoal Técnico do Promotor a Afectar ao Projecto – Cálculos** (página 18.1) e do **Quadro de Investimentos** (página 26).

#### **Actividade(s) Económica(s) do Projecto**

No campo **CAE** surgirá uma lista de CAE a cinco dígitos correspondente ao Código da Actividade Económica, de acordo com a Classificação Portuguesa das Actividades Económicas em vigor, devendo ser escolhidos os números aplicáveis ao projecto por ordem decrescente de representatividade da actividade a desenvolver que, no seu conjunto, representem 100% do investimento do projecto.

No campo **Designação** será automaticamente preenchida a respectiva designação, correspondente aos números anteriormente introduzidos.

## **PÁGINA 13 – CARACTERIZAÇÃO E FUNDAMENTAÇÃO TÉCNICA**

#### **Descrição do Projecto**

Caracterizar detalhadamente o projecto a desenvolver, devendo obrigatoriamente abordar os seguintes aspectos:

- Problema(s)/ necessidade(s) a solucionar/ satisfazer e principal(ais) contributo(s) do projecto;
- Objectivos genéricos do projecto;
- Estado da arte actual;
- Estudos e outros trabalhos analíticos preparatórios que ajudem a fundamentar as opções do projecto. Caso incida sobre trabalhos de I&D resultantes de projectos anteriormente apoiados por fundos públicos, nacionais ou comunitários, identificar os Programas e respectivos n.ºs de projecto e contrato, resultados alcançados e justificar a oportunidade de realização do presente projecto;
- Actividades a desenvolver e metodologias de planeamento e gestão das actividades de I&D;

<span id="page-25-0"></span>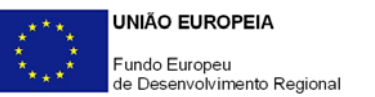

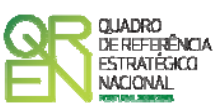

- Riscos associados;
- Quando previstos, justificação da escala piloto ou do carácter experimental das instalações a construir tendo como referência uma escala económica de produção, ou, no caso de protótipos, comprovação da necessidade do n.º de unidades propostas;
- Principais competências em recursos humanos a mobilizar;
- Curricula das entidades externas envolvidas no projecto em actividades de investigação por contrato e assistência técnica, científica e consultoria;
- Caracterização e justificação dos recursos propostos, designadamente a equipa técnica do projecto (do promotor e externa, quando aplicável), bem como das restantes despesas identificadas no quadro **Classificação dos Investimentos – Quadro de Investimentos** do formulário (página 26);
- No caso de projectos inscritos em Redes e/ou Programas internacionais de I&D, identificar os restantes participantes no projecto e, para cada parceiro, identificar a sua nacionalidade, os objectivos da sua participação, actividades, resultados e recursos materiais, humanos e financeiros a afectar ao projecto.

#### **Identificação dos Objectivos e Metas do projecto**

Identificar, quantificando sempre que possível, os objectivos e metas intercalares e finais do projecto, devendo obrigatoriamente descrever os seguintes aspectos:

- Quando previstos, protótipos, instalações experimentais (n.º, capacidades, funcionalidades e níveis de desempenho comparando, sempre que possível, com o estado da arte actual);
- Mercados alvo e objectivos de mercado (aprofundamento de mercados vs entrada em novos mercados, internacionalização, volume de negócios (quantidade e valor), redução de custos internos/preço, etc.);
- No caso de projectos inscritos em Redes e/ou Programas internacionais de I&D, identificar os *outputs* do projecto em termos de objectivos e metas parcelares e finais do promotor e dos restantes parceiros.

## **PÁGINA 14 – CARACTERIZAÇÃO DO PROJECTO**

#### **Características inovadoras**

Caso se justifique, descrever aqui mais pormenorizadamente as características inovadoras do projecto, designadamente no que respeita ao:

<span id="page-26-0"></span>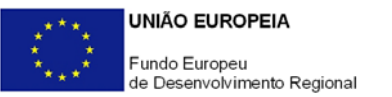

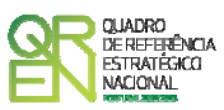

- Carácter e grau de novidade e originalidade;
- Processo a implementar ou desenho técnico do processo ou do produto a desenvolver;
- Incorporação de conhecimentos científicos e tecnológicos avançados;
- Patentes e outros mecanismos de protecção da propriedade intelectual resultantes do projecto.

**Desenvolvimentos Técnicos e Tecnológicos que o Projecto Vai Gerar**  Caracterizar outros impactes directos e indirectos do projecto.

## **PÁGINA 15 – PARECERES PRÉVIOS**

**Pareceres Prévios de Peritos que o promotor tenha obtido e queira referir na candidatura** 

Caso tenha recorrido a pareceres de peritos para sustentar a oportunidade da candidatura, incluindo o carácter de I&D e de novidade do projecto, os quais não são vinculativos nem obrigatórios, identificar os especialistas envolvidos indicando:

- O seu **Nome**;
- **Categoria** a que pertence no âmbito da carreira académica ou de investigação;
- **Universidade** ou Instituto de Ensino Superior a que pertence;
- Na coluna **Obs.** descreva as principais conclusões do parecer.

#### **Fundamentação**

Sintetizar e descrever as principais conclusões dos pareceres prévios referidos no quadro acima.

## **PÁGINA 16 - JUSTIFICAÇÃO DO EFEITO INCENTIVO**

## **Aplicável apenas a projectos promovidos por empresas Não PME, sendo neste caso de preenchimento obrigatório**.

Demonstrar o efeito incentivo dos apoios solicitados, quantificando sempre que possível, ou seja, comprovar que o financiamento público do projecto induz, nos termos do art.º 8.º do Regulamento Geral de Isenção por Categoria (Regulamento (CE) n.º 800/2008, de 6 de Agosto), um aumento significativo:

• Da dimensão do projecto;

<span id="page-27-0"></span>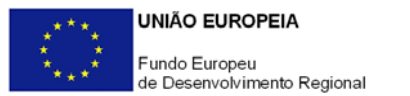

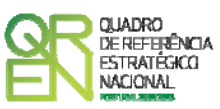

- Do seu âmbito;
- Do montante total dispendido pelo promotor no projecto;
- Do ritmo de realização do projecto; e/ou
- Do montante total afecto à I&DT.

## **PÁGINA 17 - FUNDAMENTAÇÃO DO EFEITO ESTRUTURANTE**

**Aplicável apenas a projectos com incentivo previsto superior a 7,5 milhões de euros, sendo neste caso de preenchimento obrigatório**.

Demonstrar a relevância do projecto para a economia nacional e o seu efeito estruturante, designadamente ao nível dos seguintes factores:

- Contributo para o aumento do volume de despesas em I&DT do Sector Empresas;
- Contributo para o aumento das exportações nacionais de bens e serviços com alta intensidade tecnológica;
- Contributo para a criação de novos postos de trabalho altamente qualificados.

## **PÁGINA 18 - PESSOAL TÉCNICO DO PROMOTOR A AFECTAR AO PROJECTO**

Caracterizar a equipa técnica do promotor afecta ao projecto relativamente a:

- **Nº** N.º sequencial associado a cada perfil curricular;
- **Nova Contratação** Para cada perfil curricular assinalar as situações correspondentes a novas contratações (ou seja, contratações depois da data de apresentação da candidatura);
- **Perfil** Indicar os perfis curriculares dos técnicos de acordo com as funções a desempenhar no âmbito do projecto;
- **Vínculo** Seleccionar o tipo de vínculo contratual para com a entidade promotora;
- **Nível de Qualificações** Seleccionar o correspondente nível de qualificação à data da candidatura;
- **Estab.** Seleccionar o estabelecimento do promotor onde os técnicos desenvolvem a sua actividade. Esta indicação pressupõe o preenchimento prévio do quadro **Localização dos Estabelecimentos do Promotor** (página 3);
- **Taxa da Segurança Social** Para cada perfil curricular, indicar a percentagem de encargos sociais obrigatórios, designadamente para com a Segurança Social, a que o promotor está obrigado;
- **Remuneração Bruta Mensal Média** Referir a remuneração média mensal auferida

<span id="page-28-0"></span>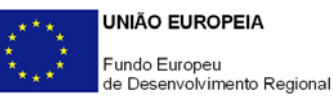

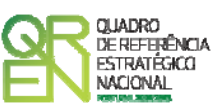

por cada perfil curricular (sem inclusão dos encargos sociais obrigatórios). Entende-se por remuneração média mensal o conjunto de todas as remunerações de carácter certo e permanente sujeitas a tributação fiscal e declaradas para efeitos de protecção social do trabalhador.

No caso de perfis ainda a designar ou de novas contratações quando, à data da candidatura, não dispuser de elementos relativos aos perfis a contratar, preencher o quadro com dados previsionais.

## **PÁGINA 18.1 - PESSOAL TÉCNICO DO PROMOTOR A AFECTAR AO PROJECTO - CÁLCULOS**

Este quadro é de preenchimento automático a partir dos quadros de **Pessoal Técnico do Promotor a Afectar ao Projecto** (página 18) e **Pessoal Técnico do Promotor** (página 25) e efectua o cálculo das despesas com pessoal técnico do promotor.

## **PÁGINA 19 - RECURSOS HUMANOS CRÍTICOS PARA O DESENVOLVIMENTO DO PROJECTO**

Apresentar os curricula dos recursos humanos críticos e possuidores de competências determinantes para o sucesso do projecto, incluindo os técnicos pertencentes a entidades externas de assistência técnica, científica e consultoria.

Nas restantes situações, descrever os perfis curriculares dos recursos humanos envolvidos no projecto.

## **PÁGINA 20 - ENTIDADES DE ASSISTÊNCIA TÉCNICA, CIENTÍFICA E CONSULTORIA**

**Entidades de Assistência Técnica, Científica e Consultoria** 

Identificar, quando aplicável, as entidades externas, incluindo especialistas contratados a título individual, envolvidos no projecto em actividades de assistência técnica e/ou científica e consultoria. **Sempre que esteja associadas despesas com honorários relativos às rubricas de formulação de pedidos de patente e outros mecanismos de defesa da propriedade industrial e de certificação do Sistema de Gestão da Investigação, Desenvolvimento e Inovação, as entidades envolvidas devem também ser aqui descritas**.

- **Nº**  N.º sequencial de identificação de cada entidade externa;
- **Designação** Indicar a designação social das entidades externas e os especialistas contratados a título individual. No caso destes não serem conhecidos à data da

<span id="page-29-0"></span>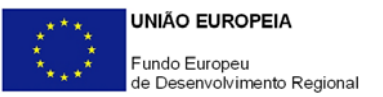

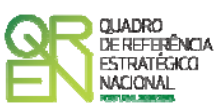

candidatura, identificar as entidades nesta situação de acordo com a seguinte sequência: A designar 1, A designar 2, …, A designar n, ou, no caso de especialistas a título individual, Especialista 1, Especialista 2, …, Especialista n;

• **País** – Indicar o país de localização das entidades externas.

## **PÁGINA 21 - TÉCNICOS DAS ENTIDADES EXTERNAS**

### **Pessoal Técnico das Entidades Externas**

Identificar, quando aplicável, os perfis curriculares dos técnicos pertencentes a entidades externas de assistência técnica, científica e consultoria, incluindo especialistas a título individual e entidades envolvidas na **formulação de pedidos de patente e outros mecanismos de defesa da propriedade industrial e na certificação do Sistema de Gestão da Investigação, Desenvolvimento e Inovação**, referenciadas no quadro anterior.

Destaca-se que neste quadro apenas devem ser descritas despesas sob a forma de **honorários imputados ao projecto**.

- **Nº**  N.º sequencial de identificação de cada perfil curricular;
- **Perfil** Indicar os perfis curriculares dos técnicos pertencentes a entidades externas de assistência técnica, científica e consultoria;
- **Entidade Externa** Seleccionar a entidade externa a partir da tabela resultante do preenchimento do quadro **Entidades de Assistência Técnica, Científica e Consultoria**;
- **Categoria** Classificar os perfis de acordo com as categorias previstas em Orientação Técnica Específica;
- **Classificação da despesa**  Seleccionar da respectiva tabela a natureza da despesa a caracterizar, designadamente honorários com:
	- aquisição de serviços a terceiros, incluindo assistência técnica e científica e consultoria;
	- formulação de pedidos de patente e outros mecanismos de defesa da propriedade industrial;
	- certificação do Sistema de Gestão da Investigação, Desenvolvimento e Inovação.
- **Estab**. Seleccionar o estabelecimento do promotor onde os técnicos desenvolvem a sua actividade. Esta indicação pressupõe o preenchimento prévio do quadro **Localização dos Estabelecimentos do Promotor** (página 3)
- **Custo pessoa/mês** Entende-se por custo pessoa/mês o valor dos honorários tendo

<span id="page-30-0"></span>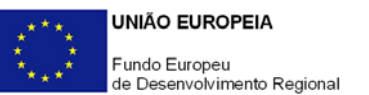

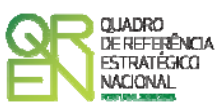

por referência uma afectação a 100% durante um mês.

• **Conteúdo Funcional da Participação** – Caracterizar sucintamente o conteúdo funcional inerente à participação no projecto de cada perfil curricular.

Para o preenchimento integral deste quadro é necessário identificar previamente todas as entidades externas no quadro **Entidades de Investigação por Contrato, Assistência Técnica, Científica e Consultoria** (página 20).

A contratação externa de trabalhos técnicos especializados (por exemplo, análise da composição de materiais, fresagem, maquinação de peças, pintura, etc.) não obriga ao preenchimento deste quadro.

## **PÁGINA 21.1 - TÉCNICOS DAS ENTIDADES EXTERNAS A AFECTAR AO PROJECTO – CÁLCULOS**

Este quadro é de preenchimento automático a partir dos quadros de **Pessoal Técnico das Entidades Externas** (páginas 21 e 25) e efectua o cálculo das despesas com a contratação externa de serviços de assistência técnica, científica e consultoria.

## **PÁGINA 22 - LISTA DAS ACTIVIDADES DE I&DT**

#### **Descrição das Actividades de I&DT**

Identificar sequencialmente **todas as actividades do projecto**, não incluindo numa mesma actividade tarefas de investigação industrial e de desenvolvimento experimental na medida em que a sua individualização servirá para identificar as despesas susceptíveis de beneficiar da majoração aplicável à investigação industrial.

Caso o projecto preveja despesas com técnicos oficiais de contas ou revisores oficiais de contas ou custos indirectos, sugere-se a criação de uma actividade associada a uma única tarefa de "*Gestão de Custos Indirectos"*, com um calendário de realização enquadrado no período de realização do projecto, destinada a acolher em exclusividade estas despesas, facilitando, assim, o preenchimento do **Quadro de Investimentos** (página 26), uma vez que não terá de as distribuir pelas diversas actividades do projecto.

A coluna **Nº da Actividade** é de preenchimento automático.

**Quando pretender eliminar uma actividade previamente criada utilize exclusivamente o botão "Apagar Linha" localizado no canto superior direito do presente quadro. Em situação alguma apague integralmente os caracteres de identificação da actividade através do accionamento das teclas de** *Backspace* **ou**  *Space* **pois não estará a eliminá-la mas apenas a torná-la invisível, o que poderá originar bloqueios na validação da coerência global dos dados do formulário (opção** 

<span id="page-31-0"></span>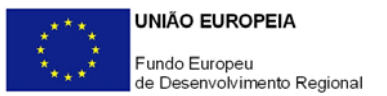

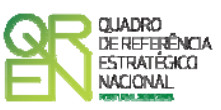

### **"Validar Formulário" do menu "Acções").**

**Caracterização e Fundamentação das Actividades**  Descrever e fundamentar as actividades do projecto.

## **PÁGINA 23 - DESCRIÇÃO DAS ACTIVIDADES DE I&DT**

Caracterizar cada actividade do projecto, identificando o conjunto de tarefas associadas e respectiva calendarização.

Para o preenchimento integral destes elementos é necessário identificar previamente todas as actividades do projecto no quadro **Descrição das Actividades de I&DT** (página 22).

### **Caracterização da Actividade**

- **Designação** Preenchimento automático indexado ao quadro **Descrição das Actividades de I&DT** (página 22);
- **Datas de Início** e **Conclusão da Actividade** e **Duração (meses)** Preenchimento automático a partir dos elementos inscritos no quadro **Lista de Tarefas**.

#### **Descrição da Actividade**

Assinalar informações que considere relevantes ao nível da apresentação das actividades não descritas anteriormente, nomeadamente ao nível do conteúdo das respectivas tarefas.

#### **Lista de Tarefas**

Caracterizar as tarefas (uma ou várias) associadas a cada actividade, designadamente no que respeita a:

- **N.º de Tarefa** N.º sequencial atribuído automaticamente a cada tarefa inserida numa mesma actividade;
- **Designação da Tarefa** Descrição da tarefa;
- **Data de Início e Data de Conclusão** Datas de início e de conclusão de cada tarefa.

**Quando pretender eliminar uma tarefa previamente criada utilize exclusivamente o botão "Apagar Linha" localizado no canto superior direito do presente quadro. Em situação alguma apague integralmente os caracteres de identificação da tarefa através do accionamento das teclas de** *Backspace* **ou** *Space* **pois não está a eliminá-la mas apenas a torná-la invisível, o que poderá originar bloqueios na validação da** 

<span id="page-32-0"></span>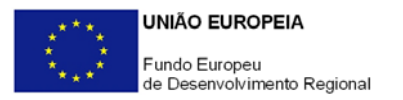

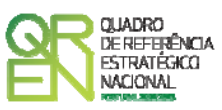

**coerência global dos dados do formulário (opção "Validar Formulário" do menu "Acções").**

## **PÁGINA 24 - RESULTADOS DE CADA ACTIVIDADE DE I&DT**

Assinalar, quando aplicável, os principais resultados (*milestones*) associados às tarefas do projecto.

Para o preenchimento integral destes elementos é necessário identificar previamente todas as tarefas do projecto no quadro **Lista de Tarefas** (página 23).

### **Calendarização dos** *Milestones*

Identificar os principais *milestones* intercalares e finais do projecto:

- **Tarefa –** Seleccionar da tabela a tarefa associada ao *milestone*;
- **Data**  Indicar a data em que os resultados poderão ser verificados;
- **Designação dos** *Milestones* **das Tarefas**  Identificar os *milestones* ao nível da tarefa (por exemplo, relatório técnico de progresso, protótipo laboratorial com funcionalidades X e Y, instalação experimental com capacidade Z, etc.);

#### **Justificação dos** *Milestones*

Aduzir informação adicional que entenda relevante para caracterização dos *milestones* presentes em cada actividade.

## **PÁGINA 25 - RECURSOS DE CADA ACTIVIDADE DE I&DT**

Pretende-se conhecer, em termos qualitativos e quantitativos, a participação nas actividades do projecto de recursos humanos do promotor e externos através da identificação da respectiva equipa técnica e afectação às actividades do projecto, quantificada em termos de n.º de pessoas/mês.

Para o preenchimento integral destes elementos é necessário identificar previamente todas as actividades e perfis envolvidos no projecto nos quadros **Pessoal Técnico do Promotor a Afectar ao Projecto** e **Pessoal Técnico das Entidades Externas** (páginas 18, 21 e 22).

#### **Pessoal Técnico do Promotor**

Identificar a equipa técnica do promotor envolvida em **cada actividade do projecto**:

• **Perfil** – Seleccionar o perfil dos técnicos a afectar. A tabela de perfis disponibilizada

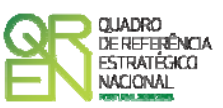

resulta do preenchimento do quadro **Pessoal Técnico do Promotor a Afectar ao Projecto** (página 18);

- **Conteúdo Funcional da Participação** Descrever sumariamente as actividades a desenvolver por cada perfil curricular;
- **Pessoas/mês** Indicar o nível de envolvimento de recursos humanos do promotor em termos da carga horária afecta em Equivalente a Tempo Integral (ETI) a cada actividade. O **N.º de Pessoas/Mês** corresponde ao n.º de meses completos equivalentes ao n.º de horas a afectar a cada actividade. Por exemplo:
	- Uma pessoa a tempo inteiro durante um mês equivale a 1 Pessoa/Mês;
	- Duas pessoas afectas a 50% durante um mês equivale também a 1 Pessoa/Mês;
	- Quatro pessoas afectas a 50% durante 4 meses equivale a 8 Pessoas/Mês.

## **Pessoal Técnico das Entidades Externas**

Caracterizar a equipa técnica das entidades externas interveniente em **cada actividade do projecto** (entidades de investigação por contrato, assistência técnica e científica e consultoria e outras despesas com honorários):

- **Perfil** Seleccionar o perfil curricular a caracterizar. A lista de entidades de perfis curriculares disponível é criada automaticamente a partir do preenchimento do quadro **Pessoal Técnico das Entidades Externas** (página 21);
- **Conteúdo Funcional da Participação** Descrever sumariamente as actividades a desenvolver por cada perfil curricular;
- **Número de Pessoas/Mês** Indicar, por perfil curricular, o nível de afectação às actividades do projecto em termos do n.º de pessoas/mês, ou seja, em Equivalente a Tempo Integral (ETI), seguindo as orientações acima relativas ao pessoal técnico do promotor.

<span id="page-34-0"></span>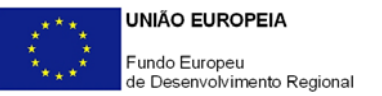

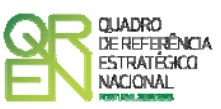

## **CLASSIFICAÇÃO DOS INVESTIMENTOS**

## **PÁGINA 26 – CLASSIFICAÇÃO DOS INVESTIMENTOS**

#### **Quadro de Investimentos**

Neste quadro devem classificar-se os investimentos previstos no projecto, devendo o investimento ser desagregado de tal forma que, a cada montante de investimento possa associar-se:

- um só calendário de aquisição;
- uma só conta do SNC (Sistema de Normalização Contabilística);
- uma só actividade do projecto;
- um só tipo de despesa elegível e/ou não elegível;
- um só estabelecimento;

Considera-se rubrica de investimento**,** um item do investimento efectuado/a efectuar, que disponha de um documento de suporte (factura, factura próforma, orçamento, contrato).

Com excepção das despesas com ROC/TOC e custos indirectos, cada rubrica deve ser suportada por apenas um documento, embora se admita que o mesmo suporte mais de uma rubrica. Neste caso, a numeração do documento deverá abranger todas as rubricas a que se refere.

Estes documentos de suporte deverão constar do *Dossier* de Projecto.

As **despesas relativas com ROC/TOC e custos indirectos** devem, preferencialmente, ser registadas de forma agregada, numa base anual, decompostas segundo os seguintes parâmetros:

- ano, fazendo respeitar o calendário de aquisição ao último mês do ano a que respeitam (por exemplo, 200x-12) ou, no caso do último ano de execução do projecto, reportadas ao mês de conclusão deste;
- tipo de despesa elegível e/ou não elegível;
- estabelecimento.

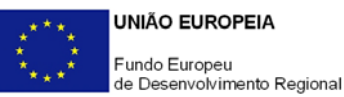

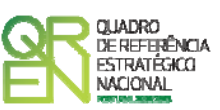

Para viabilizar este preenchimento simplificado do **Quadro de Investimentos**, imputar as despesas com ROC/TOC e custos indirectos a uma única actividade, nos termos propostos nas observações ao quadro **Descrição das Actividades de I&DT** (página 22). Em sede de análise pelo Organismo Intermédio será considerada a sua afectação às actividades do projecto de acordo com as informações prestadas nos restantes quadros caracterizadores do investimento do projecto.

No que respeita à classificação contabilística, no caso de despesas com custos indirectos, admite-se que, em candidatura, estas sejam registadas com referência a uma única conta SNC, remetendo-se para a fase de acompanhamento da execução do projecto comprovação do correcto registo contabilístico de acordo com as regras do SNC. Em candidatura, estas despesas não carecem de documentos de suporte.

Recomenda-se, ainda, a consulta prévia da Orientação Técnica n.º 13/2009 – Sistema de Incentivos à I&DT / Limites à Elegibilidade de Despesas, disponível nos sítios de *Internet* dos Programas Operacionais e no portal Incentivos QREN.

No preenchimento do Quadro deve atender-se às seguintes particularidades:

- A coluna **N.º** refere-se ao documento de suporte, tal como se encontra no *Dossier* de Projecto - o **N.º** é sequencial, correspondente ao n.º de inserção do documento de suporte da despesa em causa (factura pró-forma, orçamento, contrato) no *Dossier* de Projecto;
- Na coluna **Designação**, o Promotor deve referir a denominação dos investimentos para que os mesmos sejam identificáveis, em particular com as informações prestadas na secção **Descrição do Projecto** (página 13/1). **No caso de investimentos em aquisição de patentes, matérias-primas e componentes especializadas, serviços a terceiros, instrumentos e equipamento e software não estandardizados, honorários, além da natureza da despesa deve ser identificado o respectivo fornecedor, sempre que conhecido à data da candidatura**.

As despesas relativas à **participação em feiras, exposições e eventos similares,** nomeadamente as incorridas com viagens e estadas, aluguer, montagem e funcionamento de *stands* têm de ser autonomizadas e afectas à rubrica de **Promoção e Divulgação: Exposições e Feiras** na coluna **Classificação das Despesas**.

As **despesas com honorários** inerentes à:

- aquisição de serviços a terceiros, incluindo assistência técnica e científica e consultoria;
- formulação de pedidos de patente e outros mecanismos de defesa da propriedade

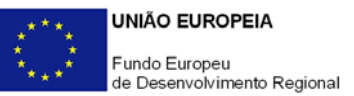

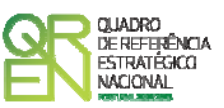

industrial;

- certificação do Sistema de Gestão da Investigação, Desenvolvimento e Inovação.

devem ser descritas apenas nos quadros de **Técnicos das Entidades Externas** (página 21) e **Recursos de cada Actividade de I&DT** (página 25).

Despesas inseridas nestas rubricas e que não respeitem a honorários (**Outras despesas**) devem ser apenas aqui descritas.

Por exemplo, no caso de investimentos em assistência técnica que envolvam a construção de um protótipo ou instalação piloto, os honorários dos técnicos e os componentes a afectar devem ser registados separadamente: os primeiros são registados como **Aquisição de serviços a terceiros: Honorários** e descritos nos quadros de **Técnicos das Entidades Externas** (página 21) e **Recursos de cada Actividade de I&DT** (página 25); os outros investimentos são inscritos no presente quadro como **Aquisição de serviços a terceiros: Outros**, mesmo que o documento de suporte seja o mesmo (coluna **N.º**).

- Na coluna **Excepção** deve assinalar-se, apenas em caso afirmativo, se o montante de investimento considerado para uma determinada rubrica, corresponde a despesas mencionadas como excepção no âmbito das condições específicas de elegibilidade do projecto, como sejam, os adiantamentos para sinalização até ao valor de 50% do custo de cada aquisição e despesas relativas a estudos prévios;
- Na coluna **Aquisição (aaaa-mm)** deve referir-se a data em que a aquisição irá realizarse, ou foi realizada;
- Na coluna **Unidade** deve indicar-se, quando aplicável, a unidade de medida em que são expressas as quantidades a inscrever na coluna seguinte (por exemplo, Kg, gr, metro, m $^2$ , m $^3$ , ...);
- Na coluna **Quantidade** deve referir-se, quando aplicável, o n.º de unidades de cada rubrica de investimento;
- Na coluna **Custo Unitário**, quando aplicável, indicar o custo de aquisição de cada unidade (deduzido do Imposto sobre o Valor Acrescentado - IVA - sempre que o Promotor seja sujeito passivo do mesmo imposto e possa exercer o direito à sua dedução);
- Na coluna **Investimento** pretende-se obter o montante do investimento previsto na rubrica (deduzido do Imposto sobre o Valor Acrescentado - IVA - sempre que o Promotor seja sujeito passivo do mesmo imposto e possa exercer o direito à sua dedução);

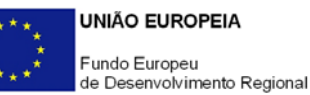

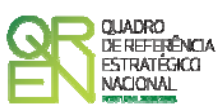

- Na coluna **Elegível** deve o Promotor, para o montante de investimento previsto em cada uma das rubricas, referir apenas o valor que considere elegível, de acordo com as disposições regulamentares do respectivo sistema de incentivos. O valor a incluir nesta coluna, que deve ser sempre menor ou igual ao valor da coluna **Investimento**, corresponde ao montante da despesa de investimento prevista, que se enquadre na respectiva alínea do artigo do diploma regulamentar do sistema de incentivos, sem aplicação das correcções referentes aos limites correspondentes. A Despesa Elegível é apurada pelo Organismo Intermédio na análise da candidatura;
- Na coluna **Classificação das Despesas** deverá ser seleccionado na respectiva tabela, qual o tipo de Despesa Elegível, classificado como Elegível ou como Não Elegível, de acordo com o disposto na legislação regulamentar.

No caso de rubricas que envolvam simultaneamente uma componente elegível e outra não elegível, deverão ser consideradas duas linhas:

- o uma com o montante elegível, e
- o outra com o montante não elegível.
- Na coluna **Actividade** deve afectar-se os investimentos às actividades do projecto, de acordo com a respectiva tabela, construída a partir da lista inserida no quadro **Descrição das Actividades de I&DT** (página 22);
- Na coluna **SNC** deverá ser seleccionada qual a Conta do SNC (Sistema de Normalização Contabilística), onde se inserem os investimentos, de acordo com a tabela que surge no campo correspondente;
- A coluna **Estab.** (Estabelecimento do Projecto) encontra-se indexada ao quadro anteriormente preenchido no âmbito deste Formulário, designado por **Localização dos Estabelecimentos do Promotor**, pelo que apenas deve ser seleccionado o estabelecimento respectivo;
- As colunas **Concelho** e **NUTS II** são de preenchimento automático, encontrando-se indexadas ao preenchimento da coluna **Estab.** e à informação relativa ao mesmo introduzida no quadro **Localização dos Estabelecimentos do Promotor**.

#### **Investimentos sujeitos a amortizações**

Este quadro tem como objectivo auxiliar no apuramento das despesas com amortizações dos investimentos passíveis de amortização, nos termos do Regulamento do SI I&DT e do correspondente Aviso.

<span id="page-38-0"></span>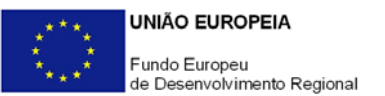

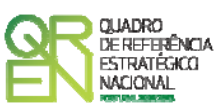

Até à coluna **Elegível**, o seu preenchimento é automático, sendo os elementos transportados do Quadro de Investimentos (página 26/1)

- Na coluna **da Taxa Anual de Amortização** preencher a taxa de amortização anual de acordo com as regras contabilísticas aplicáveis.
- Nas colunas respeitantes ao **Período de Afectação** deve preencher as datas de início e de fim da afectação de cada equipamento e software, ao projecto.

## **PÁGINA 27 – FINANCIAMENTO**

#### **Estrutura de Financiamento (Recursos Financeiros)**

Pretende-se no quadro de Estrutura de Financiamento do Projecto a indicação dos meios de financiamento do investimento nos anos da sua execução.

O financiamento total e anual deve ser coincidente com o correspondente investimento total e anual, associado ao projecto.

O Promotor tem de evidenciar que as fontes de financiamento estão asseguradas, devendo os correspondentes documentos comprovativos constar do *Dossier* de Projecto:

#### **Capitais Próprios**

- Capital Indicação de qual o aumento de capital que, eventualmente, irá financiar o investimento.
- Prestações Suplementares de Capital Indicação de qual o aumento de prestações suplementares que, eventualmente, irá financiar o investimento.

#### **Autofinanciamento**

Poderá ser utilizado em cada ano de execução do investimento, um valor de autofinanciamento, que tenha como limite os meios libertos líquidos (Resultados Líquidos retidos na empresa, mais Amortizações, mais Provisões do Exercício) obtidos no ano anterior à candidatura.

#### **Outros**

Indicação do valor do Activo reafectado à cobertura financeira do presente

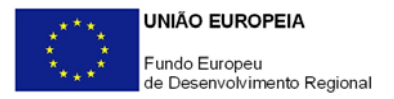

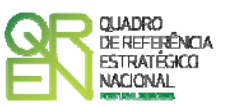

investimento, que não tenha reflexo no autofinanciamento, como, por exemplo, o excedente de tesouraria.

#### **Capitais Alheios:**

- Dívidas a Instituições de Crédito Indicação de qual o valor de empréstimos bancários que, eventualmente, irá financiar o investimento. Na fase de candidatura, deverá dispor no *Dossier* do Projecto, do documento comprovativo da aprovação do financiamento bancário.
- Empréstimos por Obrigacões Indicação de qual o valor de empréstimos por obrigacões que, eventualmente, irá financiar o investimento. Na fase de candidatura, deverá dispor no *Dossier* do Projecto, da cópia da acta deliberativa da realização do empréstimo obrigacionista, incluindo as respectivas condições, nomeadamente, o montante, a taxa de juro, o valor nominal, o preço de emissão, o valor de reembolso e o método de amortização das obrigações.
- Dívidas a Sócios/Accionistas
	- Suprimentos Consolidados Indicação de novos suprimentos que irão financiar o investimento (dívidas a sócios de médio e longo prazo). Os Suprimentos necessários à verificação da cobertura financeira do projecto por capitais próprios, devem manter-se na empresa até à conclusão material e financeira do mesmo.
	- Outras Dívidas a Sócios/Accionistas Indicação de qual o valor de outras eventuais dívidas a sócios/accionistas, que irão financiar o investimento.
- Fornecedores de Investimento Indicação de qual o valor de fornecedores de investimento que, eventualmente, irá financiar o investimento. A maturidade do crédito concedido por Fornecedores de Imobilizado, terá de ser igual ao prazo de execução do investimento. Na fase de candidatura, o documento comprovativo do acordo com o fornecedor de investimento, deverá integrar o *Dossier* de Projecto.
- Locação Financeira Referência ao valor de locação financeira que, eventualmente, irá financiar o investimento. O Promotor compromete-se a concretizar a opção de compra do bem locado, no final do contrato de locação financeira.

#### **Incentivos:**

O Promotor deverá indicar os montantes de incentivo reembolsável e não reembolsável, que previsivelmente lhe venham a ser atribuídos de acordo com as taxas e regras

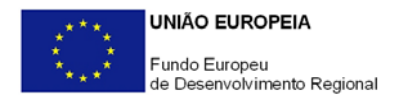

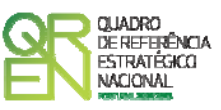

constantes da legislação.

#### **Descrição das Fontes de Financiamento**

Espaço destinado à descrição de ocorrências que considere pertinentes relativamente à fundamentação das fontes de financiamento do projecto.

No caso de projectos de elevada intensidade tecnológica deve justificar aqui esta classificação e comprovar os requisitos do regulamento relativos à capacidade de financiamento do projecto através de capitais próprios.

<span id="page-41-0"></span>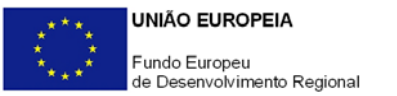

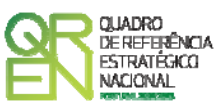

# **CRITÉRIOS DE SELECÇÃO**

## **PÁGINA 28 – CRITÉRIOS DE SELECÇÃO**

**Impacto e Mérito do projecto – Factores a abordar** 

- Neste campo de texto o promotor deve evidenciar e fundamentar de que forma o seu projecto se enquadra e é valorizável nos vários critérios de selecção aplicáveis.
- O grau de detalhe da fundamentação a apresentar nesta secção deve ter em conta as informações prestadas nas restantes secções do formulário, devendo ser destacados os aspectos não desenvolvidos anteriormente.
- A não prestação, no formulário, de informação passível de aplicação à análise de um determinado critério, poderá implicar a não valorização do mesmo, em sede de análise.

<span id="page-42-0"></span>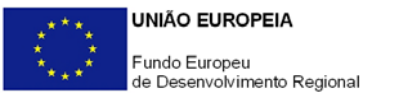

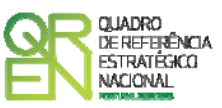

## **MAJORAÇÕES**

## **PÁGINA 29 - MAJORAÇÕES**

Indicar se se candidata, ou não, à atribuição da Majoração "Divulgação Ampla dos Resultados do Projecto", a atribuir a actividades de Investigação Industrial, comprometendo-se, em caso afirmativo, a proceder a uma ampla divulgação dos resultados do projecto através de conferências técnicas e científicas ou publicação em revistas científicas ou técnicas ou armazenados em bases de dados de acesso livre, ou seja, às quais é livre o acesso aos dados de investigação brutos ou através de um *software* gratuito, apresentando abaixo a correspondente evidência.

<span id="page-43-0"></span>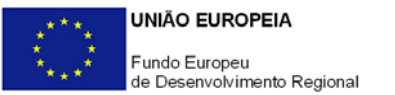

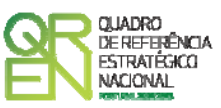

## **INDICADORES**

## **PÁGINA 30 – INDICADORES**

#### **Indicadores Gerais**

O promotor deve quantificar/ responder afirmativamente ou negativamente aos indicadores gerais mencionados, referindo a sua evolução da fase pré-projecto para pós-projecto.

#### **Indicadores de I&DT**

O promotor deve referir o valor total das despesas de I&DT quer em termos históricos quer no ano de conclusão do projecto.

Caso não tenha efectuado despesas nesta componente terá de preencher os respectivos campos com o zero.

O total de despesas de I&DT a imputar em cada um dos anos deverá corresponder a:

#### **a) Despesas correntes com as actividades de I&D**

I - Despesas com pessoal em actividades de I&D

(Além das remunerações ilíquidas, incluir os encargos sociais com o pessoal)

#### II - Outras despesas correntes

(Pequeno material de laboratório, de secretaria e equipamento diverso adquirido para apoio a actividades de I&D, quota-parte de gastos de água e energia, tempo de utilização e/ou aluguer de computadores, aquisição de serviços de natureza técnico-científica, deslocações e outros custos associados a apoio indirecto das actividades de I&D, livros, custos com patentes, *overheads*, etc.)

#### **SubTotal (a)**

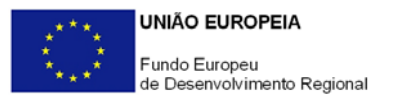

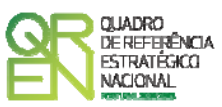

#### b**) Despesas de capital ou de investimento com as actividades de I&D**

(Aquisição de bens de capital ou de investimento. Se os bens foram também utilizados noutras actividades, considerar apenas o valor relativo à utilização em actividades de I&D)

I - Terrenos, construções e instalações

II - Instrumentos e Equipamento

(Inclui a aquisição de *software* e *hardware*)

**SubTotal (b)**

**Total Despesas I&D - SubTotal (a) + SubTotal (b)** Euros

#### **Fundamentação dos indicadores**

Pretende-se, neste quadro, a justificação dos valores constantes dos dois quadros anteriores.

## **POINT DO 1 ORIMOLIANTE GUIA DO FORMULÁRIO**

*Este guia tem como objectivo auxiliar os promotores no preenchimento do Formulário de Candidatura ao Sistema de Incentivos à I&DT - Projectos Individuais de I&DT* 

## **SISTEMA DE INCENTIVOS À INVESTIGAÇÃO E DESENVOLVIMENTO TECNOLÓGICO**

**PO REGIONAL DO NORTE ● PO REGIONAL DO CENTRO ● PO REGIONAL DO ALENTEJO PO REGIONAL DE LISBOA ● PO REGIONAL DO ALGARVE**

> **PROJECTOS DE I&DT EMPRESAS INDIVIDUAIS**

> > **(AVISO N.º 06/SI/2010)**

**Edição: 15 de Novembro de 2010 Programa Operacional Factores de Competitividade**

Edifício Expo 98 | Av. D. João II Lote  $1.07.2.1 - 3^{\circ}$  Piso 1998-014 LISBOA Telf. 211 548 700 Fax: 211 548 799 E-mail: [info@compete-pofc.org](mailto:info@compete-pofc.org) [http://www.pofc.qren.pt](http://www.pofc.qren.pt/)